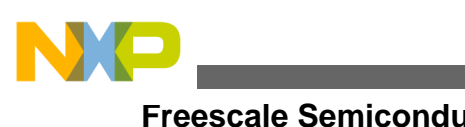

# **Using the QuadSPI Module on MPC56xxS**

**by: Daniel McKenna Microcontroller Solutions Group East Kilbride Scotland**

# <span id="page-0-0"></span>**1 Introduction**

This application note will discuss the QuadSPI module on the MPC560xS device and demonstrate how to use the module to configure, program, and read external memories with QuadSPI support.

<span id="page-0-1"></span>This application note is accompanied by a zip file containing all the code discussed in it, as well as drivers to implement QuadSPI support for various debuggers.

# **2 QuadSPI overview**

Quad Serial Peripheral Interface (QuadSPI) is a communications protocol used for communications between a microcontroller and external flash memory. It is based on the popular Serial Peripheral Interface (SPI). Whereas an SPI makes use of up to four connections – Data In, Data Out, Clock, and Chip Select (used to signify that a transmit or receive is active) – QuadSPI uses Clock, up to six Chip Select channels, and up to four bi-directional data channels. This extra connectivity allows for data to be read from the flash in a prompt manner, making QuadSPI an excellent choice for using additional off-chip memory.

At the time of publication of this application note all available QuadSPI memory devices use 24-bit addressing, giving a maximum capacity of 16 MB per chip.

### **Contents**

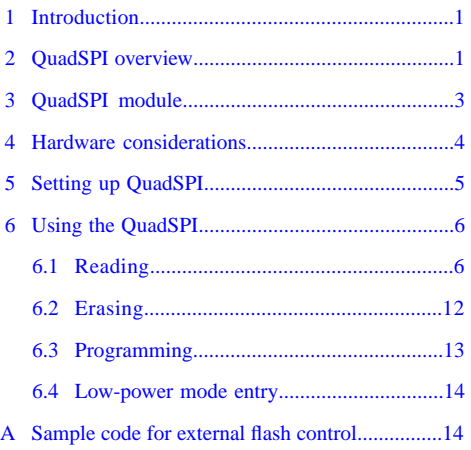

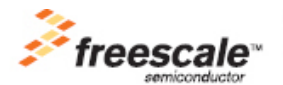

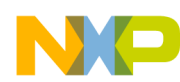

#### **QuadSPI overview**

Due to the smaller number of pins, requests for reads/writes/erases are carried out by sending commands across the bus. For example, to read data from flash memory the "Read Data (0x03)" command is sent, followed by the 24-bit address to be read. The data is then sent to the microcontroller.

There are several suppliers of QuadSPI-compatible memory, such as Winbond, Spansion, Macronix, and Numonyx. This application note will focus on the Spansion and Winbond devices as they were readily available at the time of publication. Like SPI before it, QuadSPI does not adhere to a set standard, but as a rule different manufacturers' devices interface via a similar command set. At the time of design of the QuadSPI module on MPC560xS, only Winbond had a final specification released. Because of this, all Winbond commands are supported while some of the unique Spansion instructions are not. Any differences will be highlighted in the appropriate section within this document.

<span id="page-1-0"></span>The command set supported by the QuadSPI module is shown in table [Table 1](#page-1-0). Instructions that are not required or supported by Spansion devices are in shaded table rows.

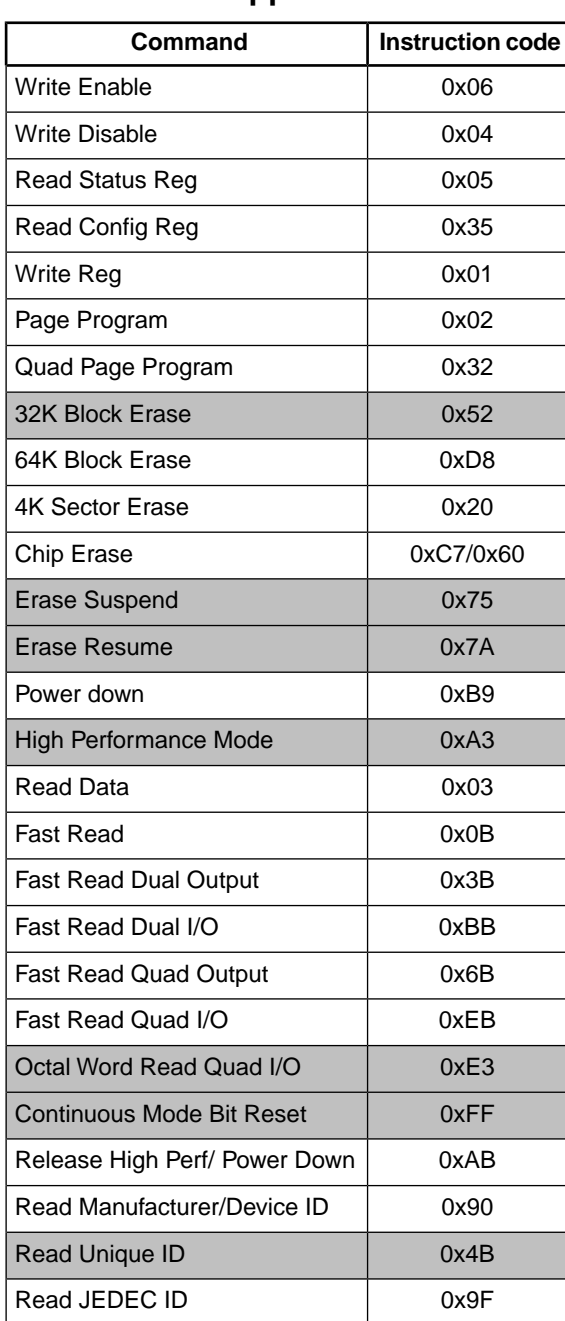

### **Table 1. Supported Commands**

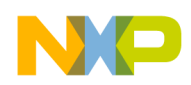

Both the Winbond and Spansion flash contain a Status register and a Configuration register. The former contains flags denoting error, flash busy, etc., whilst the latter is used to enable/disable Quad Mode and to set up memory erase protection if required. These registers are read and written using the commands in table [Table 1](#page-1-0).

Notice the numerous different read instructions — these select the number of data pins to use for the operation and also control the format in which the data is received. These will be fully discussed in section [Programming](#page-12-0).

# <span id="page-2-0"></span>**3 QuadSPI module**

In order to ensure backwards compatibility, the QuadSPI module on the MPC560xS device has support for both QuadSPI and SPI communications. This application note will focus on the QuadSPI features. For further information on using the module for an SPI interface refer to Freescale document AN2867,"Using the DSPI module on the MPC5500 Family," available at freescale.com.

When QuadSPI mode is enabled by setting the QUAD bit in the Module Configuration Register (MCR), the base address of the external flash is mapped to 0x8000\_0000 of internal memory, and fills the range 0x8000\_0000—0x87FF\_FFF7. Note that the external memory is mirrored throughout the entire region — thus for a 32 Mbit memory, address 0 can be accessed at 0x8000\_0000, 0x8040\_0000, 0x8080\_0000, etc.

The memory map of the QuadSPI module contains registers which pertain to both DSPI and QuadSPI mode. The registers that are only for DSPI will have no effect in QuadSPI mode. Only the Module Control Register (MCR) is applicable to both DSPI and QuadSPI.

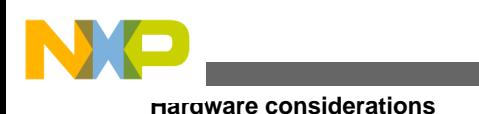

<span id="page-3-1"></span>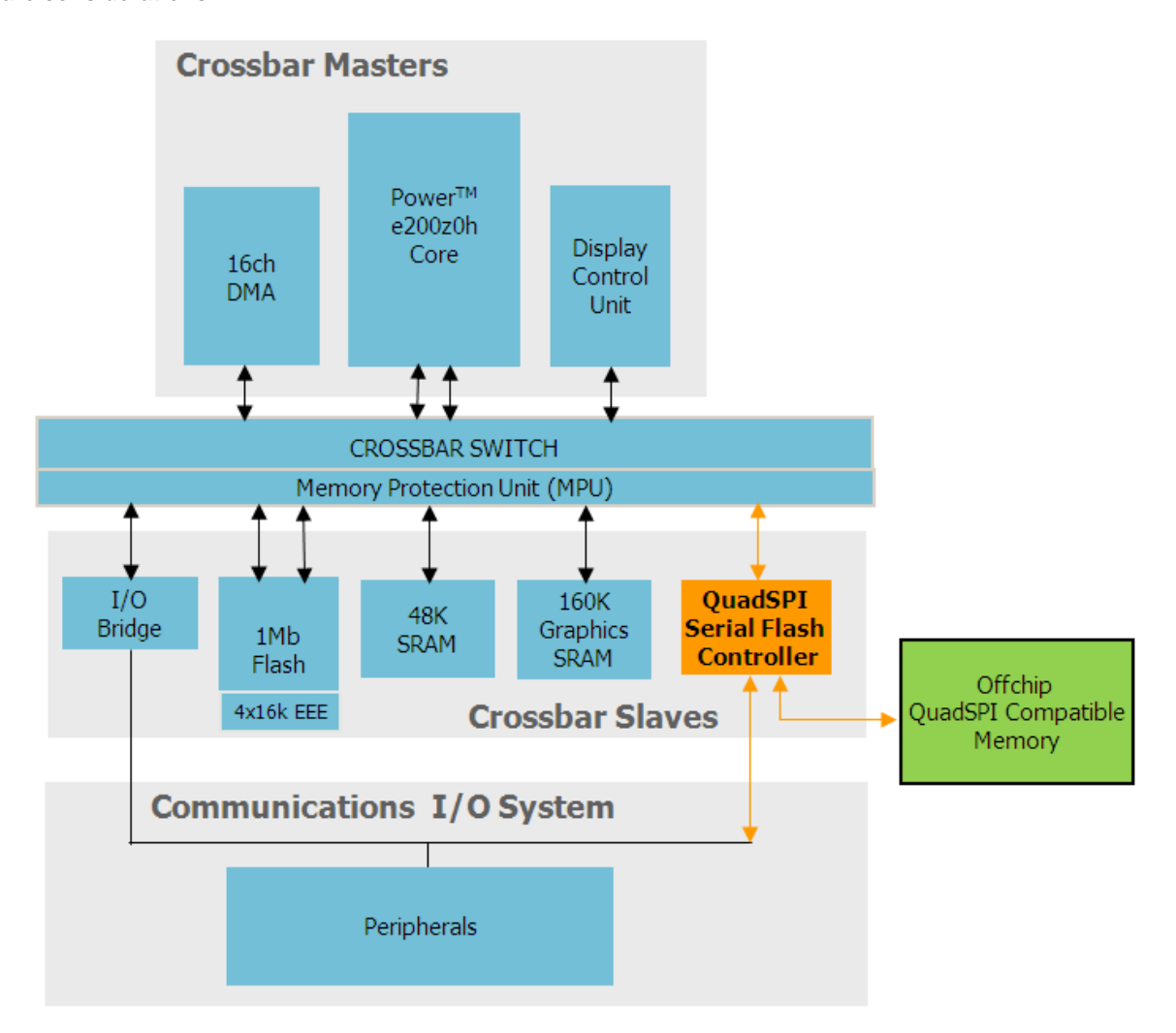

### **Figure 1. Overview of crossbar configuration on MPC560xS**

The QuadSPI module can be used to read, write, and erase an external flash memory. Note from figure 1 that the QuadSPI can be accessed via two different routes: either across the I/O bridge like a typical peripheral, or directly over the crossbar like the other memory ranges.

Writes and erases are carried out by accessing the module across the I/O bridge like a standard peripheral and sending commands to the external memory. Read commands can additionally be automatically carried out over the crossbar. This means that any bus master accessing an address which is memory-mapped to the external flash will automatically receive the data at that address, without any software intervention. This is a powerful feature which allows the QuadSPI to store graphical information that the DCU can then pull directly. As such, after configuration, for all read operations the external QuadSPI memory is treated the same as other internal memories. The specific waveforms required by read/write/erase commands are generated automatically by the module; therefore, to change between a read and a fast read is as simple as changing the command.

<span id="page-3-0"></span>[Figure 1](#page-3-1) shows the crossbar configuration on the MPC560xS. All masters (DCU, Z0 core, and DMA) are able to access the QuadSPI directly over the crossbar.

# **4 Hardware considerations**

The QuadSPI device should be connected to the MPC560xS as shown in [Figure 2](#page-4-1).

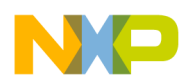

#### **Setting up QuadSPI**

<span id="page-4-1"></span>The layout of the flash device from the microcontroller plays a major factor in the maximum speed that can be achieved. Tracks to the flash device should be as short as possible and each signal should be matched as much as possible. The data sheet for the memory being used should be consulted to ensure that the layout matches its specification.

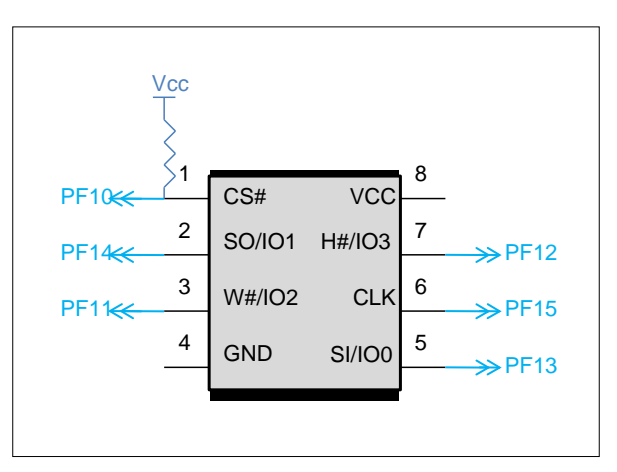

### **Figure 2. Connecting an external QuadSPI memory to MPC560xS**

Both Winbond and Spansion parts also recommend a hardware pullup to VCC on the CS pin. This is to ensure that, during power-up, the voltage on the CS pin tracks that on VCC. The correct value of resistor to be used will be given in the part's data sheet.

Both Spansion and Winbond memories are initially set at the factory to operate in SPI mode. In order to enable QuadSPI operation, a nonvolatile bit in the flash's configuration register must be set by sending the correct command. This has to take place only once in the life of the memory.

<span id="page-4-0"></span>Code to perform this operation is included in [Sample code for external flash control](#page-13-1).

# **5 Setting up QuadSPI**

This section shows the basic configuration needed in order to interface with the external flash. These steps must be completed before a read/write/erase operation can be carried out.

#### **Step 1: Set up the ports**

On MPC560xS devices the QuadSPI is assigned to PortF[10] to PortF[15]. As such, the Port Configuration Registers (PCR) must be set up to designate these pins for use by the QuadSPI module. The number of ports required is dependent on how many data I/O lines are to be used: one, two, or four.

```
/* configure ports */<br>SIU.PCR[80].R = 0x0A00i//QuadSPI pin config CS
SIU.PCR[81].R = 0x0B00; //QuadSPI pin config IO2
SIU.PCR[82].R = 0x0B00; //QuadSPI pin config IO3
SIU.PCR[83].R = 0x0700; //QuadSPI pin config IO0<br>SUU.PCR[84].R = 0x0700; //OuadSPI pin config IO1
                                 //QuadSPI pin config IO1
SIU.PCR[85].R = 0x0600; //QuadSPI pin config SCK
```
All I/O ports being used should have both their input and output buffers enabled. Depending on hardware setup, it may also be necessary to vary the slew rate of the output signals. An oscilloscope can be used to find which settings present the most suitable signals.

#### **Step 2: Set up the clock**

The speed at which the QuadSPI interface operates is restricted by a number of factors, including board layout and pad speeds. With a good layout it should be possible to communicate at speeds of up to approximately 48 MHz on the MPC560xS (figure correct at time of writing – feasibility of operating at faster speeds is currently under investigation. Please see the device data sheet for the most up-to-date details.

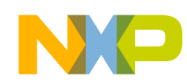

#### **Using the QuadSPI**

On the MPC560xS the QuadSPI module is clocked through Auxiliary Clock 3 which is configured in the Clock Generation Module (CGM). The clocking options are:

- System clock
- System clock  $\div$  2
- Secondary FMPLL
- Secondary FMPLL  $\div$  2

In the following instance the QuadSPI clock has been set to the system clock divided by two.

CGM.AC3SC.B.SELCTL = 1; //set QuadSPI clock as sysclk/2

#### **Step 3: Change module to Quad mode**

In order to maintain backwards compatibility, the QuadSPI module will default to DSPI mode and will have identical functionality to other DSPI modules. In order to enter Serial Flash Mode (SFM), the Module Configuration Register (MCR) must be altered.

```
QUADSPI_0.MCR.R = 0x00000088; //Enter SFM, Vendor ID=Winbond
```
Note that on the MPC560xS the vendor ID bits should be set to Winbond (0b0001) even if Spansion or another brand of flash is used. Almost all instructions are compatible. At the time of design, only Winbond had a finalized spec available, which is the reason that this is the only vendor ID listed. In future devices Spansion parts will be given an ID of 0b0010.

<span id="page-5-0"></span>The Serial Flash should now be accessible. This can be tested by opening a memory window in the debug environment and accessing address 0x80000000. The debugger should be able to perform reads on the flash across the crossbar. In a new device all memory will be set to 0xFF.

# **6 Using the QuadSPI**

<span id="page-5-1"></span>This section will describe how to perform read, write, and erase operations on the QuadSPI module. It will also cover module behavior upon entering low-power mode.

# **6.1 Reading**

As previously stated, the QuadSPI module has two different methods for reading from the external flash: IP commands and AHB commands. Each of these methods has its own internal buffers.

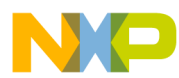

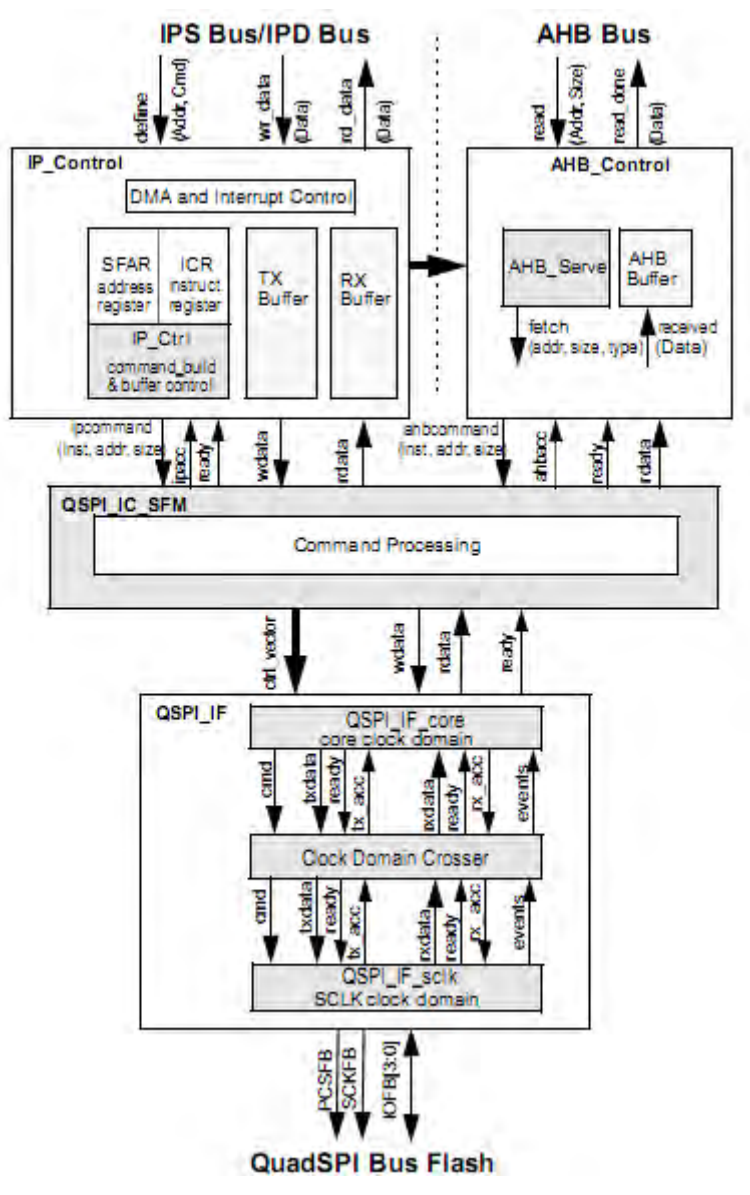

### **Figure 3. Block diagram of QuadSPI module (DSPI omitted)**

IP commands (so named because they are written to the QuadSPI module over the I/O system via the IPS interface) are created by writing individual parameters (instruction code, address, size) to the correct registers. These are then passed to Serial Flash Mode (SFM) Command Processing where the full command is built up. This command is then passed across the Clock Domain Crosser and is output on the correct pins. The received data is stored in the Rx Buffer FIFOs (RBDR[0..14]).

Everything above the Clock Domain Crosser is clocked by the system clock, whereas everything below it is clocked by the QuadSPI clock (see [Setting up QuadSPI](#page-4-0) for further details).

AHB bus accesses have their instruction code and size configured in advance. When the crossbar attempts to access an address which corresponds to the external flash, the code, size, and address are sent to the SFM Mode Command Processing as before. The received data is stored in the AHB Rx Buffer. This is not memory-mapped — the data is fed directly to the master which made the access.

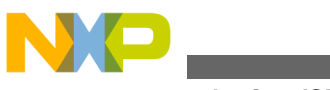

# **6.1.1 IP commands**

<span id="page-7-0"></span>Once the module has been initialized (see [Setting up QuadSPI\)](#page-4-0), a read operation can be carried out. Several read commands are available: these are listed in [Table 2](#page-7-0) with a brief explanation for each. A fuller description of each command and its associated timings will be available in the relevant manufacturer's datasheet.

| Instruction                        | Code | <b>Description</b>                                                                                                    |
|------------------------------------|------|----------------------------------------------------------------------------------------------------|
| Read Data                          | 0x03 | Single line read - frequency<br>limited to 40-50 MHz.                                                                                         |
| <b>Fast Read</b>                   | 0x0B | Single line read — up to maxim-<br>um frequency.                                                                                              |
| <b>Fast Read Dual</b><br>Output    | 0x3B | Dual line read.                                                                                                    |
| <b>Fast Read Dual</b><br>1/O       | 0xBB | Dual line read, dual-address<br>TX. Continuous mode avail-<br>able.                                                                           |
| Fast Read Quad<br>Output           | 0x6B | Quad line read.                                                                                                    |
| <b>Fast Read Quad</b><br>I/O       | 0xEB | Quad line read, quad-address<br>TX. Continuous mode avail-<br>able.                                                                           |
| <b>Octal Word Read</b><br>Quad I/O | 0xE3 | Winbond only. Quad line read,<br>quad-address TX with least<br>significant four bits of address<br>set to zero. Continuous mode<br>available. |

**Table 2. Read commands**

In continuous mode the instruction is sent only once. Further reads require only an address to be sent, reducing overhead. This will be discussed further in [Setup for maximum read performance.](#page-10-0)

Before executing a new instruction, it is necessary to ensure that any previous instruction is complete. This can be done by checking the BUSY flag in the SFMSR register.

while(QUADSPI\_0.SFMSR.B.BUSY);

The memory-mapped 32-bit address to be accessed is first entered in the Serial Flash Address Register (SFAR). Thus to access 0x100 on the external flash, the register is set as follows:

QUADSPI\_0.SFAR = 0x80000100; //Start Address

The instruction code, along with any instruction code options, is then entered into the Instruction Code Register (ICR). This triggers the transmission of the instruction.

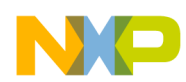

### **Table 3. Instruction Code Register (ICR)**

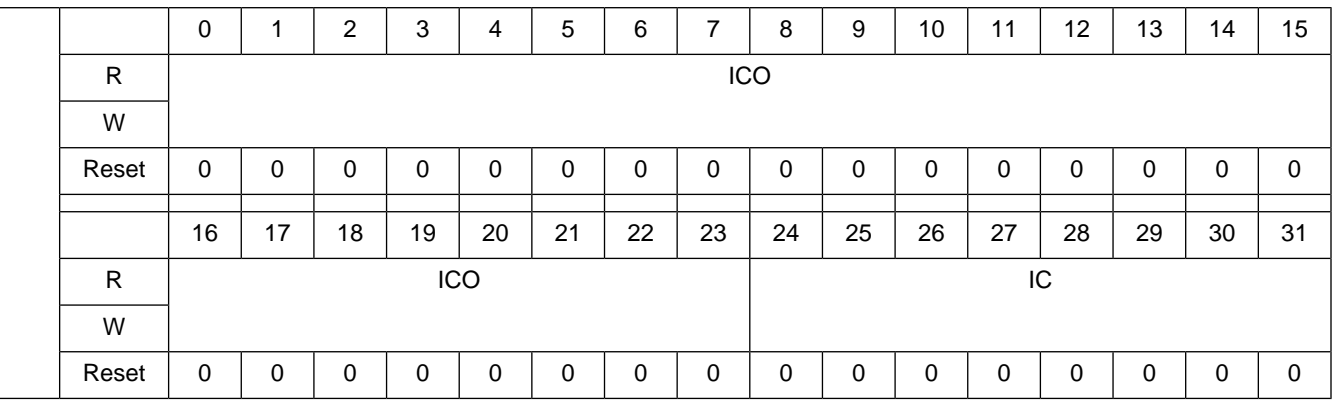

The ICO bits in the ICR register are divided in a way that is dependent on the instruction being sent. The lower eight bits (register bits 16–23) are used for the mode bits which are applicable for some instructions — they are generally used to select whether the instruction should make use of continuous mode or not. The upper sixteen bits (register bits 0–15) are used as the size field, allowing for up to 64 KB of adjacent bytes to be read from a single instruction. Read addresses do not have to be aligned partial reads (that is, reads of less than one word) are also supported.

Reads triggered by IP are stored in the fifteen QuadSPI RX buffers (RBDR[0..14]). Because these buffers are memory-mapped it is possible to read the data directly from them. However, the recommended method is to read incoming data from the (AMBA) register, which will always point to the most recent data in the buffer. The AMBA register is accessible straight from the crossbar — there is no need to go through the I/O bridge in order to access it. Therefore the data can be retrieved more quickly. As previously noted, the AMBA register is not grouped with the other QuadSPI registers but resides in the final word of the memory-mapped QuadSPI region: 0x8FFF\_FFFC. Thus this register is not included in the standard MPC560xS header file and has to be declared by the user as follows:

```
#define QUADSPI_ARDB (*(vuint32_t *)(0x87FFFFFC));
```
Thus, once a read command has been sent, the received data can be read in the following manner:

- 1. Poll the Receive Buffer Not Empty flag (RXNE) in the Status register (SFMSR) and wait until it has been set.
- 2. Read the data from the ARDB register.
- 3. Clear the RXNE status bit by writing to the RBDF flag. This updates the RX buffer, causing ARDB to point to the next unread received data.
- 4. Repeat steps 1 to 3 for data size.

# **6.1.2 AHB commands**

The read command used for AHB accesses is set up in the AMBA Control Register (ACR) register. This register is shown below.

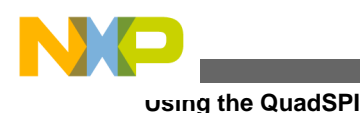

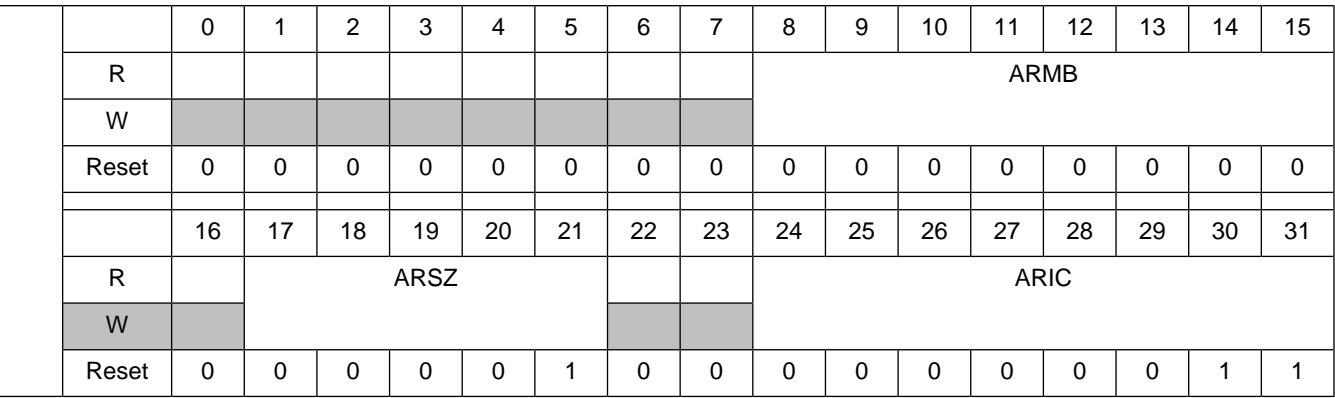

### **Table 4. AMBA Control Register (ACR)**

The mode (ARMB) and Instruction Code (ARIC) are the same as those used for IP commands. The size field (ARSZ) is slightly different: the value entered is the multiple of four bytes to be sent — therefore an ARSZ value of ten will set up 40-byte transfers. The ARSZ value must be between one and sixteen, giving transfer sizes in the range of 4–64 bytes. Notice that the default values of the register will set up a 4-byte read using the Read Data (0x03) command. This uses a single data line, and is the slowest transfer rate available.

When using Winbond flash, some instructions will require a High Performance Mode Instruction to be sent before the actual instruction is transmitted. More details on this requirement can be found in the Winbond data sheet. This instruction should be sent using the IP Command method before the ACR register is configured. Note that this instruction is ignored by Spansion devices.

Any access of the memory-mapped external flash by a bus master will be automatically carried out and the result obtained without any software intervention.

## **6.1.2.1 AHB buffer**

All data retrieved from crossbar accesses (in other words, from AHB commands) to the QuadSPI are stored in an internal 16x32-bit buffer (64 bytes). This is completely separate from the Rx Buffer used to store the received data from IP commands.

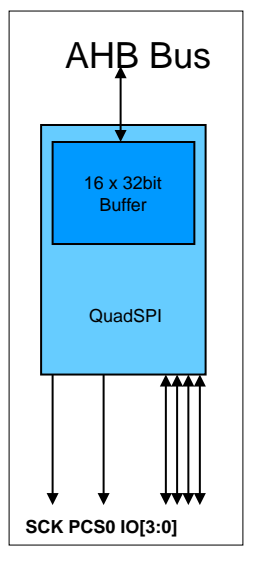

**Figure 4. AHB Buffer on MPC560xS**

All data in the AHB buffer is tagged with its address on the external memory. Thus any crossbar access is first checked with the contents of the buffer — if the data is present in the buffer then it can be accessed immediately with no wait states. This allows for single-cycle access. In this instance no QuadSPI instruction is executed.

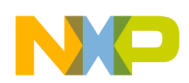

#### **Using the QuadSPI**

If the data is not in the buffer and is not being fetched by the currently executing command, then the current command is aborted and the buffer is flushed. A new command is then executed with the correct address. It is possible to read from the buffer whilst it is being filled; for example, if a 64-byte read is executed it will be possible to read the first 32 bytes whilst the last 32 bytes are being fetched. This helps keep crossbar access times to a minimum.

### <span id="page-10-0"></span>**6.1.2.2 Setup for maximum read performance**

Maximum data throughput is achieved by using the Fast Quad Read I/O (0xEB). (On Winbond devices, the Octal Word Read Quad I/O (0xE3) instruction can give even faster throughput but it is restricted to 8-byte-aligned reads). The optimum access size for an application is generally sixty-four bytes. As previously mentioned, if only four bytes are required then a 64-byte read will still be carried out. However, once the required four bytes have been fetched, then any further crossbar accesses will abort the remainder of the instruction and transmit a new command. If several nonadjacent data reads are required, then a smaller read size could be more power-efficient, because a large read size would lead to the majority of the fetched data being disposed.

From a performance point of view, the peak can be achieved by setting the size to its maximum value. This is due to the fact that transmitting an instruction adds an overhead and takes up clock cycles which could otherwise be used to receive data. More details on this can be found in the command overhead section below.

The QuadSPI module clock should be configured for maximum speed (see [Setting up QuadSPI](#page-4-0)), then the following line will configure the module for maximum performance.

QUADSPI\_0.ACR.R = 0x00A040E3 // 0xE3 w continuous burst. 64byte transfers

#### **Continuous Burst Mode Reads**

Several QuadSPI read instructions support burst mode, which gives a decrease in the instruction overhead by requiring the instruction code to be transmitted only once. Future writes require only an address to be sent and the memory will return the required data. This leads to increased throughput.

Continuous burst instructions can be used for either IP or AHB accesses. In order to exit from burst mode (in other words, to change to use a write or an erase command), the Continuous Read Mode Reset instruction (0xFF) must be sent in order to notify both the external memory and the QuadSPI module. Note that although the 0xFF instruction is not supported by the Spansion memory, it must still be sent in order to notify the QuadSPI module — the Spansion memory will simply ignore the instruction. This should also be remembered when awakening the MPC560xS from a low-power state — for example, if the MPC560xS is put into a low power mode but the QuadSPI remains powered, it will retain its previous state and will therefore still be in burst mode upon wakeup.

### **Command Overhead at Maximum Performance**

Due to the nature of memory accesses on the external QuadSPI memory and its command-driven interface, the maximum performance is achieved during burst transfers rather than small, random, non-sequential accesses.

To illustrate this point we will show two accesses and their associated overheads: first a small random access, and second a large sequential overhead.

### **RANDOM ACCESS:**

Using the optimum 0xEB instruction with continuous burst and an access size of 32 bits:

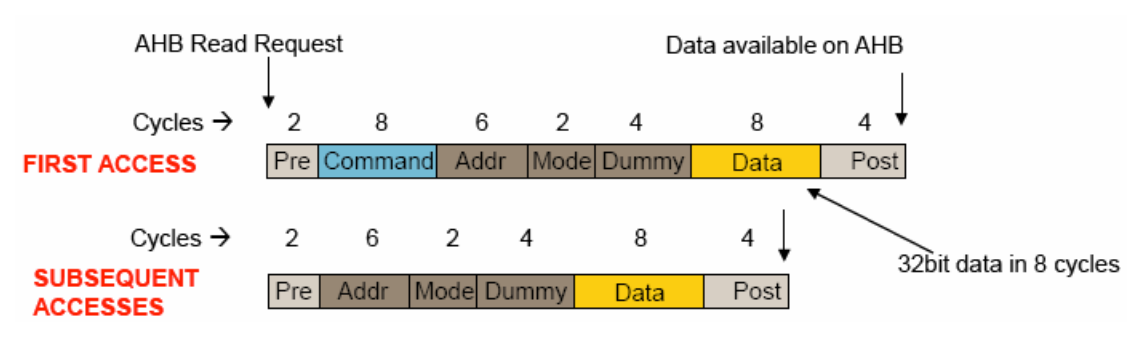

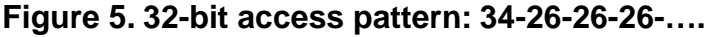

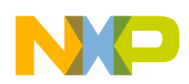

#### **Using the QuadSPI**

Note that the initial access takes thirty-four cycles from data request until data available. Further accesses do not require the command to be sent, therefore eight cycles are saved. Therefore all subsequent accesses require twenty-six cycles. The Dummy cycles are the fetching period required by the QuadSPI memory, Pre and Post are the cycles required to initialize the instruction (Pre) and make it available in the buffer (Post).

#### **SEQUENTIAL ACCESS:**

In this instance we use the same instruction as above but set the read size to 64 bytes:

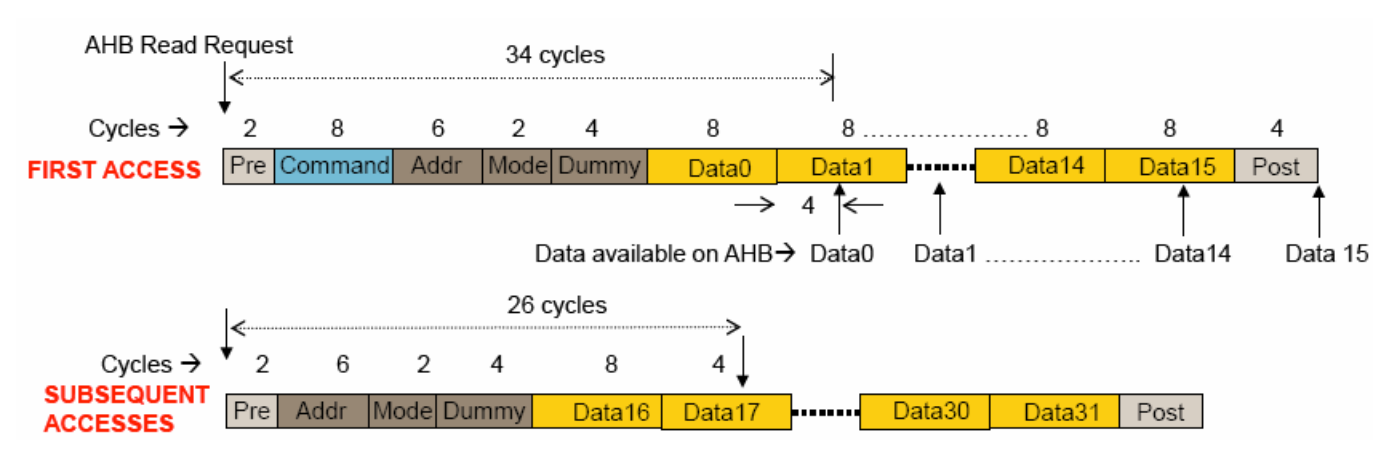

### **Figure 6. First 32-bit access pattern: 34-8-8-8-…. subsequent 32-bit access pattern: 26-8-8-8-….**

#### **NOTE**

Any accesses to data already stored in the buffer can be accessed in a single cycle. No command is sent in this instance.

These performance characteristics make the QuadSPI useful for storing graphics on MPC560xS, which can then be fetched by the DCU.

### **6.1.3 DMA accesses**

As DMA is a bus master, it is possible to set up the DMA to transfer data from an address that has been mapped to the external QuadSPI to another location. This will cause the QuadSPI module to initiate a transfer using the AHB command. However, this may not be the optimum method for carrying out DMA reads, as in this instance the DMA will have sole control over the QuadSPI's AHB interface whilst the data fetch is being executed. If your application has other masters carrying out large accesses to the QuadSPI, then access delays may become a problem. A better method is to trigger the DMA only when the received data is available. This is achievable by using IP Commands.

<span id="page-11-0"></span>The QuadSPI module contains a trigger to the DMA which, when enabled (by setting the SFMRSER.RBDDE bit), will cause a DMA transfer to commence whenever there is unread data in the RX Buffer. The DMA channel should be set up to read four bytes from the ARDB register and store the four bytes in an arbitrary location. The CPU can then be used to execute a read using an IP command. The DMA will only trigger once the first 32-bit word is received.

An example of using the DMA in conjunction with the QuadSPI module can be found in SW pack.

# **6.2 Erasing**

As is typical with large flash memories, erase instructions affect a larger block size than write operations. The size of an erasable sector differs between parts, and the data sheet should be consulted to find sector and block sizes. Also note that the erase size may not be uniform over the full memory map.

The erase instructions differ slightly between Winbond and Spansion parts, as shown in the table below:

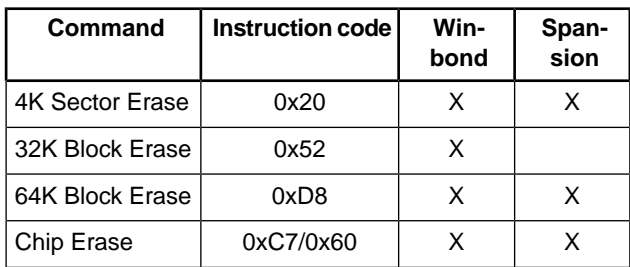

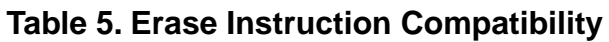

Note that Spansion contains an 8K sector erase command (0x40) which is not supported by the QuadSPI module. As an alternative, two 4K erase commands should be used.

An erase is carried out in this way:

- 1. The start address of the sector/block to be erased should be written to the SFAR register. If the address is not aligned with a sector or block, then the erase will still take place, and all data within the sector/block that contains the address will be erased.
- 2. All erase and write instructions require a Write Enable instruction (0x06) to be sent prior to the operation. The code should then pause until the module busy flag (SFMSR.BUSY) is cleared.
- 3. The instruction code for the required erase command should then be written to the ICR register.
- 4. The module should now wait for the module busy flag to clear (SFMSR.BUSY) and for the busy flag on the external flash to clear, denoting that the erase is complete.

The code to carry out a 4K sector erase at address 0x000000 of the external flash is shown here:

```
QUADSPI_0.ICR.R = 0x00000006; /* enable the flash for writing */
while(QUADSPI_0.SFMSR.B.BUSY ==1); /* while module busy */
QUADSPI_0.SFAR.R = 0x80000000; 
QUADSPI_0.ICR.R = 0x00000020; /* 4k Erase */
while(QUADSPI_0.SFMSR.B.BUSY ==1); /* while module busy */
wait_while_flash_busy(); /* wait while flash busy – function code in Appendix */
```
# **6.3 Programming**

External flash is programmed in pages of 256 bytes. Two commands are available, Page Program (0x02) which uses a single line to transmit data, and Quad Page Program (0x32) which, as the name suggests, uses all four lines. The write speed of the external flash will be much slower than its read speed — the exact figure will be in the data sheet but can typically take 1.5 ms. Because of this constraint there is no great benefit from using Quad Writes at higher bus speeds, because the bottleneck is not the transmission time but the flash programming time.

In order to program a page of flash the following routine should be used.

- 1. The start address of the page to be programmed must be written to the SFAR register. The address does not have to be aligned with the beginning of a page; however, if the end of the page is reached and there is still more data to be sent, then this will wrap around and continue writing at the first address of the page.
- 2. Send a Write Enable Command, and wait until the module busy flag is cleared.
- 3. Write the first sixteen bytes (or all the data if size <16 bytes) to be sent to the Transmit Buffer (TBDR) register.
- 4. Send the write command and size (in bytes) using the ICR register. The maximum size is 256 bytes (one full page).
- 5. The transmit buffer will now begin emptying as the data is sent. The (SFMSR.TXFULL) should be polled until it is cleared, at which point further data should then be put into the buffer. This should be repeated until all data has been transmitted.
- 6. Wait until both the module and the external flash are no longer busy.

Code to carry out the above steps is shown below, where len = size of data to be written in bytes, tx\_data[i] = array of data to be written to external flash.

```
QUADSPI_0.SFAR.R = 0x80000000; 
for(i=0; ((i<15) & (i<(len/4))); i++){
       QUADSPI_0.TBDR.R = tx_data[i];
}
QUADSPI_0.ICR.R = 0x00000006; /* enable the flash for writing */
while(SFMSR&OSPI_SFMSR_BUSY==1); /* while module busy */
QUADSPI_0.ICR.R = 0x00000002|((len)<<16); /* trigger single line write of size len */
for(i=15; (i<(len/4)); i++){
       while(QUADSPI_0.SFMSR.B.TXFULL);
       QUADSPI_0.TBDR.R = tx_data[i];
}
while(OUADSPI_0.SFMSR.B.BUSY ==1); /* while module busy */
wait_while_flash_busy(); /* wait while flash_busy – function code in Appendix */
```
# <span id="page-13-0"></span>**6.4 Low-power mode entry**

<span id="page-13-1"></span>When the QuadSPI module receives a request to enter a low-power mode from the Mode Entry module on MPC560xS, the QuadSPI finishes any active transfer before acknowledging the low power request.

### **Appendix A Sample code for external flash control**

This routine will check whether external flash device is currently busy (in other words, if a read/write or erase operation is currently executing).

```
void wait_while_flash_busy(void)
{
volatile unsigned int read_data;
read_data = 0x01000000;
while((read_data & 0x01000000) == 0 \times 01000000) /* loop while BUSY bit is set */
{
ICR = 0x00010005; /* Query status register */
       while(SFMSR&QSPI_SFMSR_BUSY == 1);
while(SFMSR&QSPI_SFMSR_RXNE == 0);
read_data = ARDB;
SFMFR = 0x10000; /* read complete */
}
}
```
This routine will change external flash device to QuadSPI enabled mode. The Config\_QSPI function must be run first to set up the clock and pin multiplexing.

```
/* change to QuadSPI mode */
qspi_flash_write_enable();
QUADSPI_0.FBDR = 0x00020000; //data to be writtenQUADSPI_0.ICR.R = 0x00020001; //write config register
while(QUADSPI_0.SFMSR.B.BUSY);
wait_while_flash_busy();
```
#### *How to Reach Us:*

**Home Page:** www.freescale.com

**Web Support:** http://www.freescale.com/support

#### **USA/Europe or Locations Not Listed:**

Freescale Semiconductor Technical Information Center, EL516 2100 East Elliot Road Tempe, Arizona 85284 +1-800-521-6274 or +1-480-768-2130 www.freescale.com/support

#### **Europe, Middle East, and Africa:**

Freescale Halbleiter Deutschland GmbH Technical Information Center Schatzbogen 7 81829 Muenchen, Germany +44 1296 380 456 (English) +46 8 52200080 (English) +49 89 92103 559 (German) +33 1 69 35 48 48 (French) www.freescale.com/support

#### **Japan:**

Freescale Semiconductor Japan Ltd. **Headquarters** ARCO Tower 15F 1-8-1, Shimo-Meguro, Meguro-ku, Tokyo 153-0064 Japan 0120 191014 or +81 3 5437 9125 support.japan@freescale.com

#### **Asia/Pacific:**

Freescale Semiconductor China Ltd. Exchange Building 23F No. 118 Jianguo Road Chaoyang District Beijing 100022 China +86 10 5879 8000 support.asia@freescale.com

#### *For Literature Requests Only:*

Freescale Semiconductor Literature Distribution Center 1-800-441-2447 or +1-303-675-2140 Fax: +1-303-675-2150 LDCForFreescaleSemiconductor@hibbertgroup.com

Information in this document is provided solely to enable system and sofware implementers to use Freescale Semiconductors products. There are no express or implied copyright licenses granted hereunder to design or fabricate any integrated circuits or integrated circuits based on the information in this document.

Freescale Semiconductor reserves the right to make changes without further notice to any products herein. Freescale Semiconductor makes no warranty, representation, or guarantee regarding the suitability of its products for any particular purpose, nor does Freescale Semiconductor assume any liability arising out of the application or use of any product or circuit, and specifically disclaims any liability, including without limitation consequential or incidental damages. "Typical" parameters that may be provided in Freescale Semiconductor data sheets and/or specifications can and do vary in different applications and actual performance may vary over time. All operating parameters, including "Typicals", must be validated for each customer application by customer's technical experts. Freescale Semiconductor does not convey any license under its patent rights nor the rights of others. Freescale Semiconductor prodcuts are not designed, intended, or authorized for use as components in systems intended for surgical implant into the body, or other applications intended to support or sustain life, or for any other application in which failure of the Freescale Semiconductor product could create a situation where personal injury or death may occur. Should Buyer purchase or use Freescale Semiconductor products for any such unintended or unauthorized application, Buyer shall indemnify Freescale Semiconductor and its officers, employees, subsidiaries, affiliates, and distributors harmless against all claims, costs, damages, and expenses, and reasonable attorney fees arising out of, directly or indirectly, any claim of personal injury or death associated with such unintended or unauthorized use, even if such claims alleges that Freescale Semiconductor was negligent regarding the design or manufacture of the part.

RoHS-compliant and/or Pb-free versions of Freescale products have the functionality and electrical characteristics as their non-RoHS-complaint and/or non-Pb-free counterparts. For further information, see http://www.freescale.com or contact your Freescale sales representative.

For information on Freescale's Environmental Products program, go to http://www.freescale.com/epp.

Freescale™ and the Freescale logo are trademarks of Freescale Semiconductor, Inc. All other product or service names are the property of their respective owners.

© 2010 Freescale Semiconductor, Inc.

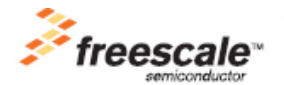

Document Number: AN4186 Rev. 0, 09/2010